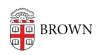

Knowledgebase > Desktop Computing and Printing > OneDrive > Get Started with Microsoft OneDrive

## Get Started with Microsoft OneDrive

Christopher Grossi - 2025-06-16 - Comments (0) - OneDrive

Brown's Office of Information Technology provides community members with a Brown Microsoft account with 100GB of OneDrive storage. The account gives you a place to safely store personal files and access them from anywhere. Our articles linked below give you instructions on how to access your data from your computing device.

Brown's OneDrive is not designed as collaborative service, but rather as storage for your own work files not shared with other people. Google Workspace services can be used collaboratively across the University instead.

Access to OneDrive is shut off upon departure from the University. Upon graduation, students should make sure to immediately <u>migrate your OneDrive data</u> along with <u>data</u> from other Brown-offered services.

Many university-owned Windows computers use OneDrive storage natively for backup of Documents, Desktop, and Photos. Mac users can configure OneDrive as a backup location for data.

OneDrive for the Web - visit onedrive.brown.edu
OneDrive for Windows
OneDrive for macOS
OneDrive for iOS
OneDrive for Android
OneDrive for MyApps
Scanning to OneDrive

Need more space for Brown-related data? Active faculty, staff, or students, can request a quota increase from the <u>Help Desk</u>.